## CARGA AUTOMATICA DE REGULARIDADES

1) Elegir la comisión de cursado.

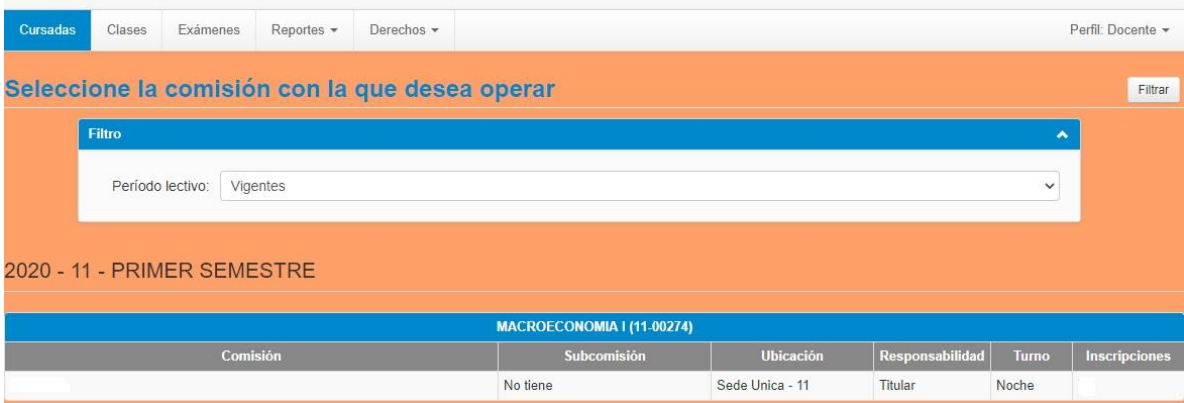

## 2) Seleccionar "cargar notas"

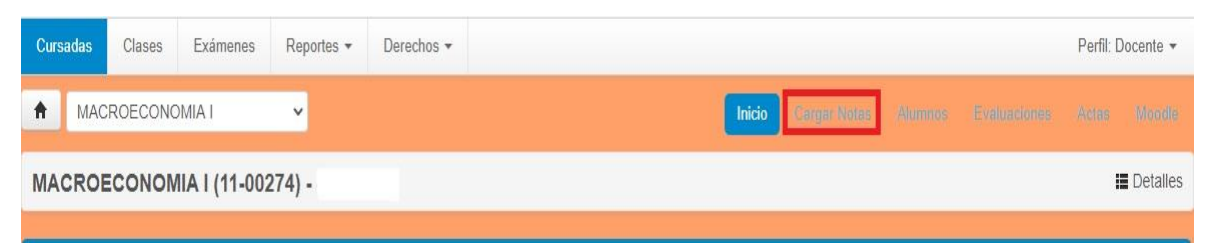

## 3) Ingresar en la opción "Calcular Regularidad"

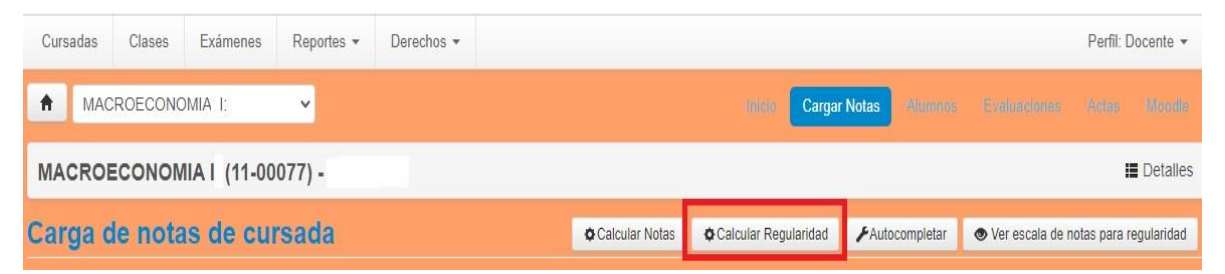

4) Elegir la opción acorde al programa de la materia.

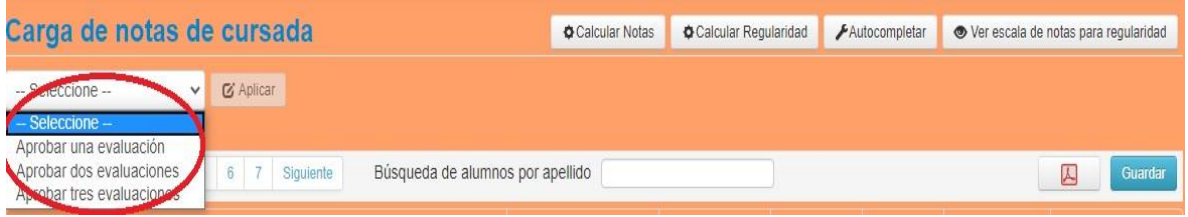

- 5) Luego seleccionar "aplicar" y a continuación "guardar"
- 6) Solicitar al Área de Enseñanza el cierre del acta.